# ةرادإ زكرم نم يفتخت لاصتالا ثادحأ نأ ودبي FireSIGHT Ī

## المحتويات

المقدمة المتطلبات الأساسية المتطلبات المكونات المستخدمة استكشاف الأخطاء وإصلاحها الخطوة 1: تحديد عدد الأحداث المخزنة الخطوة 2: تحديد خيار التسجيل الخطوة 3: ضبط حجم قاعدة بيانات الاتصال معلومات ذات صلة

### المقدمة

يوضح هذا المستند كيفية تحديد السبب الجذري واستكشاف المشكلة وإصلاحها عند إختفاء أحداث الاتصال من مركز إدارة FireSIGHT بعد تشغيل النظام لعدة أيام. قد يحدث ذلك بسبب إعدادات تكوين مركز الإدارة.

## المتطلبات الأساسية

### المتطلبات

توصي Cisco بأن تكون لديك معرفة بمركز إدارة FireSIGHT.

### المكونات المستخدمة

تستند المعلومات الواردة في هذا المستند إلى إصدارات المكونات المادية والبرامج التالية:

FireSIGHT Management Center • ● الإصدار 5.2 من البرنامج أو إصدار أحدث تم إنشاء المعلومات الواردة في هذا المستند من الأجهزة الموجودة في بيئة معملية خاصة. بدأت جميع الأجهزة المُستخدمة في هذا المستند بتكوين ممسوح (افتراضي). إذا كانت شبكتك مباشرة، فتأكد من فهمك للتأثير المحتمل لأي أمر.

# استكشاف الأخطاء وإصلاحها

### الخطوة 1: تحديد عدد الأحداث المخزنة

لتحديد عدد أحداث الاتصال التي يتم تخزينها على مركز إدارة FireSIGHT،

- .1 أختر تحليل > إتصالات > عرض جدول لأحداث الاتصال.
- .2 قم بتوسيع الإطار الزمني إلى نطاق واسع يشمل جميع الأحداث الحالية، على سبيل المثال، 12 شهرا.
- 3. لاحظ العدد الإجمالي للصفوف في اسفل الصفحة. انقر الصفحة الأخيرة ولاحظ الطابع الزمني لاخر حدث اتصال متاح.

تعطيك هذه المعلومات فكرة عن عدد وفترة استمرارك في أحداث الاتصال مع التكوين الحالي لديك.

#### الخطوة 2: تحديد خيار التسجيل

راجع الاتصالات التي يتم تسجيلها، وأين يتم تسجيل الاتصالات في التدفق. يجب تسجيل الاتصالات بما يتوافق مع إحتياجات الأمان والتوافق الخاصة بمؤسستك. إذا كان هدفك هو الحد من عدد الأحداث التي تقوم بإنشائها، قم فقط بتمكين التسجيل للقواعد الضرورية للتحليل. ومع ذلك، إذا كنت تريد طريقة عرض واسعة لحركة مرور الشبكة، فيمكنك تمكين التسجيل لقواعد التحكم في الوصول الإضافية أو للإجراء الافتراضي. يمكنك تعطيل تسجيل الاتصال لحركة المرور غير الضرورية للمساعدة في الاحتفاظ بأحداث الاتصال لفترة زمنية أطول.

تلميح: لتحسين الأداء، توصيك Cisco بتسجيل بداية الاتصال أو نهايته، وليس كليهما.

ملاحظة: بالنسبة لاتصال واحد، يحتوي حدث نهاية الاتصال على جميع المعلومات في حدث بدء الاتصال وكذلك المعلومات التي تم جمعها خلال مدة الدورة. بالنسبة لقواعد الثقة والسماح، يوصى باستخدام نهاية الاتصال.

يشرح هذا المخطط خيارات التسجيل المختلفة المتوفرة لكل إجراء قاعدة:

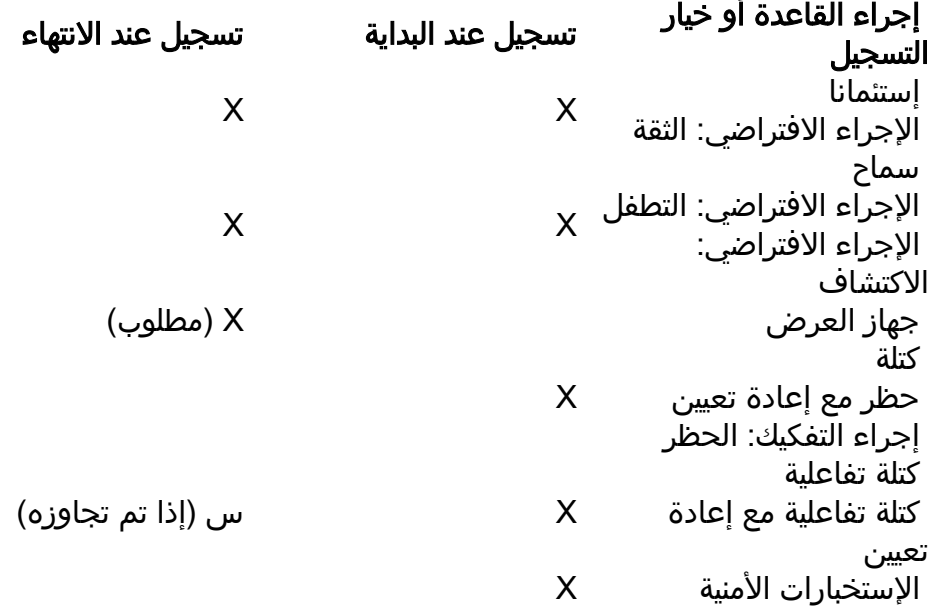

#### الخطوة 3: ضبط حجم قاعدة بيانات الاتصال

تعتمد أحداث الاتصال على الإعداد Events Connection Maximum في نهج النظام. لتغيير الإعداد:

.1 أختر نظام > محلي > سياسة النظام.

2. انقر على أيقونة *القلم الرصاص* لتحرير السياسة المطبقة حاليا. .3 أختر قاعدة بيانات > قاعدة بيانات الاتصال > الحد الأقصى لأحداث الاتصال. .4 تغيير قيمة الحد الأقصى لأحداث الاتصال. 5. انقر فوق **حفظ النهج والخروج**، ثم **تطبيق** النهج على الأجهزة. يعتمد الحد الأقصى لحجم أحداث الاتصال التي يمكن تخزينها على نموذج مركز الإدارة:

ملاحظة: تتم مشاركة الحد الأقصى للحدث بين أحداث الاتصال وأحداث إستخبارات الأمان؛ ولا يمكن أن يتجاوز مجموع الحدود القصوى التي تم تكوينها للحادثين الحد الأقصى للحدث.

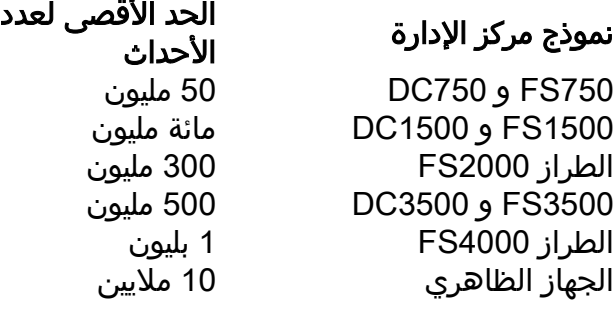

تحذير: يمكن أن يكون لزيادة حدود قاعدة البيانات تأثير ضار على الأداء على الجهاز. من أجل تحسين الأداء، يجب عليك أن تضع حدود الحدث بحسب عدد الأحداث التي تعمل معها بشكل منتظم.

بالنسبة للودجات التي يتم فيها عرض عدد الأحداث عبر نطاق زمني، قد لا يعكس العدد الإجمالي للأحداث عدد الأحداث التي تتوفر بيانات تفصيلية عنها في عارض الأحداث. يحدث ذلك لأن النظام يقوم أحيانا بتقليم تفاصيل الأحداث القديمة لإدارة إستخدام مساحة القرص. من أجل تقليل تكرار تنقيح تفاصيل الحدث إلى الحد الأدنى، يمكنك ضبط تسجيل الأحداث لتسجل فقط تلك الأحداث الأكثر أهمية لنشرك.

## معلومات ذات صلة

● [تكوين حدود حدث قاعدة البيانات](/content/en/us/td/docs/security/firesight/541/user-guide/FireSIGHT-System-UserGuide-v5401/System-Policy.html#pgfId-8018593)

● [الدعم التقني والمستندات - Systems Cisco](//www.cisco.com/cisco/web/support/index.html?referring_site=bodynav)

ةمجرتلا هذه لوح

ةي الآلال تاين تان تان تان ان الماساب دنت الأمانية عام الثانية التالية تم ملابات أولان أعيمته من معت $\cup$  معدد عامل من من ميدة تاريما $\cup$ والم ميدين في عيمرية أن على مي امك ققيقا الأفال المعان المعالم في الأقال في الأفاق التي توكير المالم الما Cisco يلخت .فرتحم مجرتم اهمدقي يتلا ةيفارتحالا ةمجرتلا عم لاحلا وه ىل| اًمئاد عوجرلاب يصوُتو تامجرتلl مذه ققد نع امتيلوئسم Systems ارامستناه انالانهاني إنهاني للسابلة طربة متوقيا.